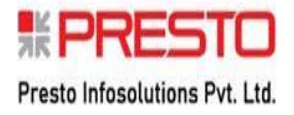

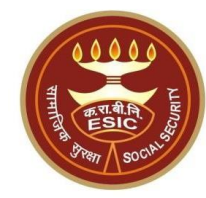

# **AAA+ Mobile Application**

# **Facilitation of Aadhaar Seeding and ABHA No. Generation (IP and their Dependents)**

### **Overview**

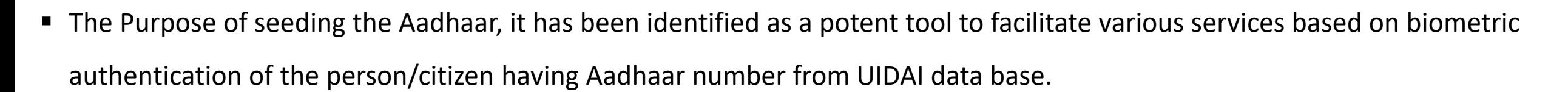

- Currently, Aadhaar seeding facility is available only in Insured Person login.
- The purpose/benefits of seeding the Aadhaar number and display the Aadhaar Status in ESIC Panchdeep Application are mentioned as below-
	- To prevent the fraudulent activities in financial transactions.
	- Aadhaar Status can be used to merge the contribution of duplicate Insured person.
	- Aadhaar Status can be used to perform the e-KYC; post e-KYC system will have the UIDAI verified demographic details of the beneficiaries.
	- Aadhaar Status can be used to authenticate the beneficiaries at the time-of-service delivery.

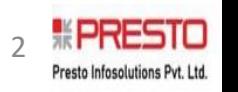

### **Ask An Appointment - Home page**

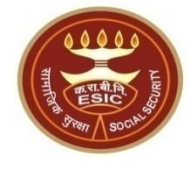

Ask An Appointment . Book an Online Appointment for **ADut Patient Services in ESI Health Centers** "Dhanwantri' - Your e-Health Portal ESI's Digital India Initiative

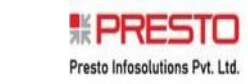

3

### **Ask An Appointment - Login**

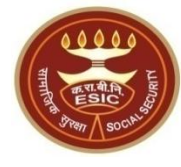

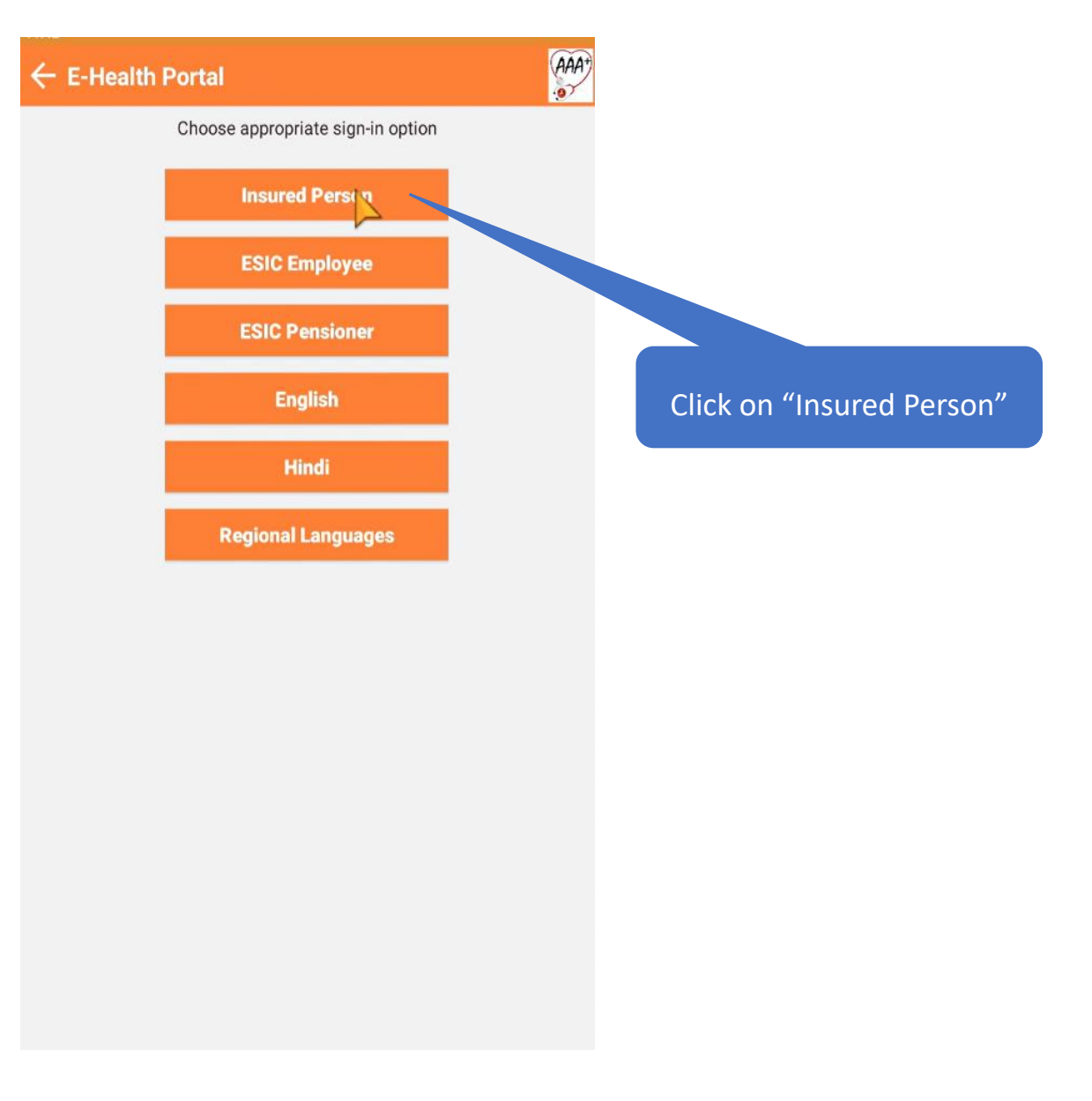

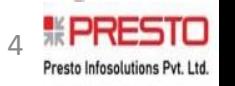

### **Ask An Appointment – (Enter IP Number)**

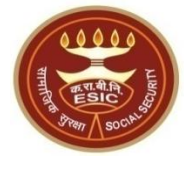

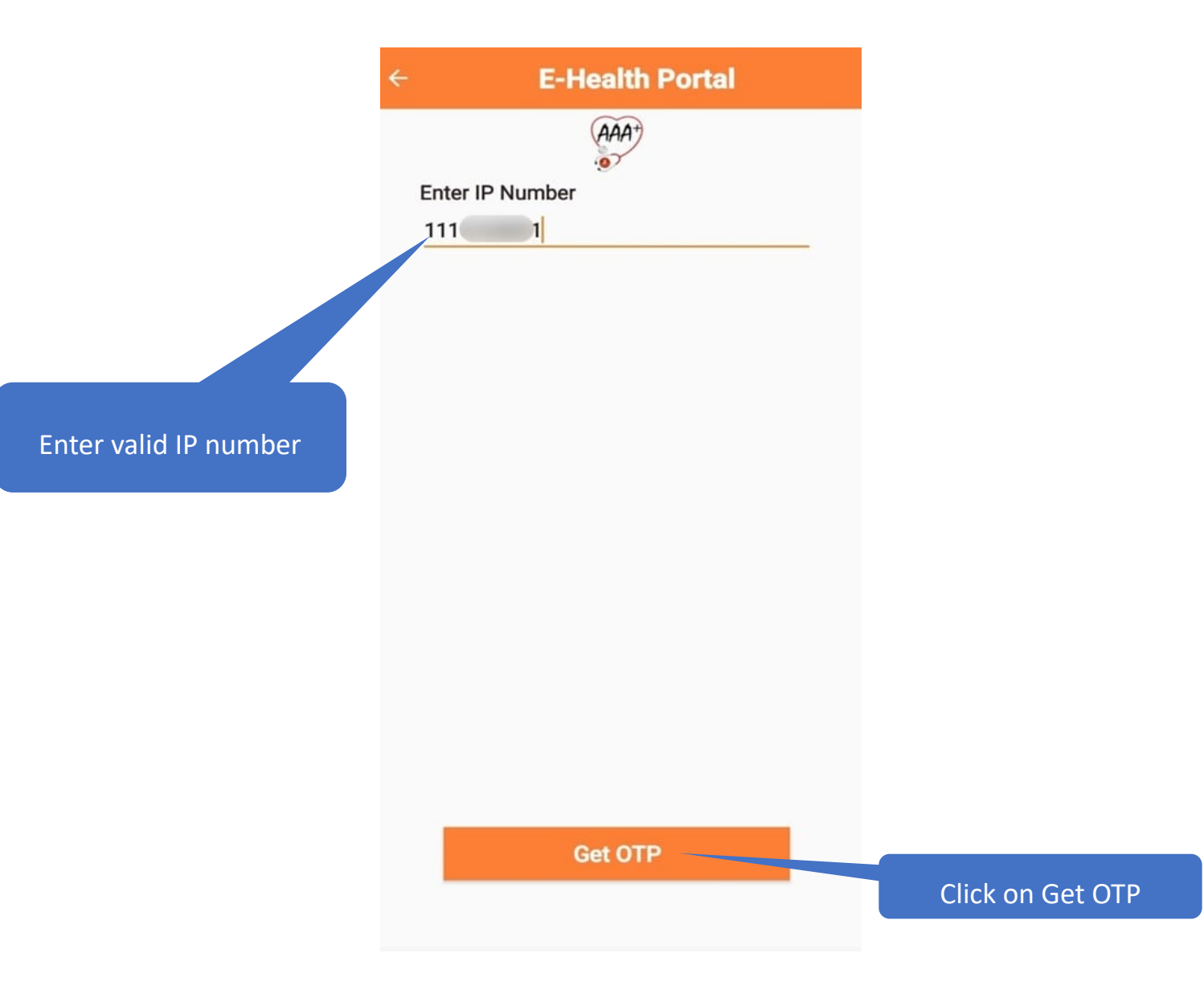

## **Ask An Appointment – (Enter OTP)**

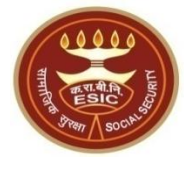

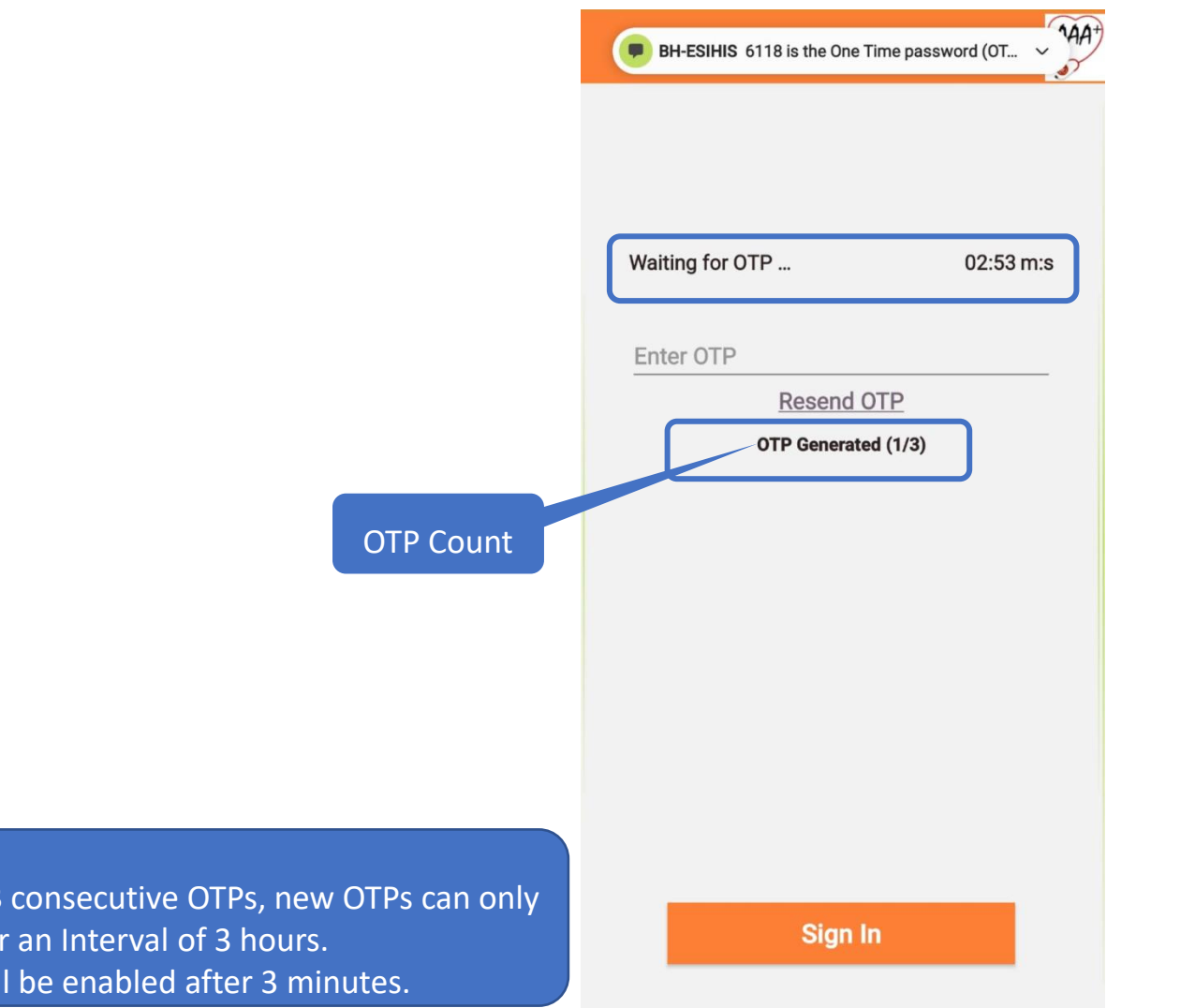

- After generating 3 be generated after
- $\cdot$  Resend button will

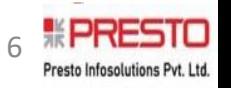

## **Ask An Appointment – (Enter OTP)**

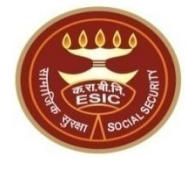

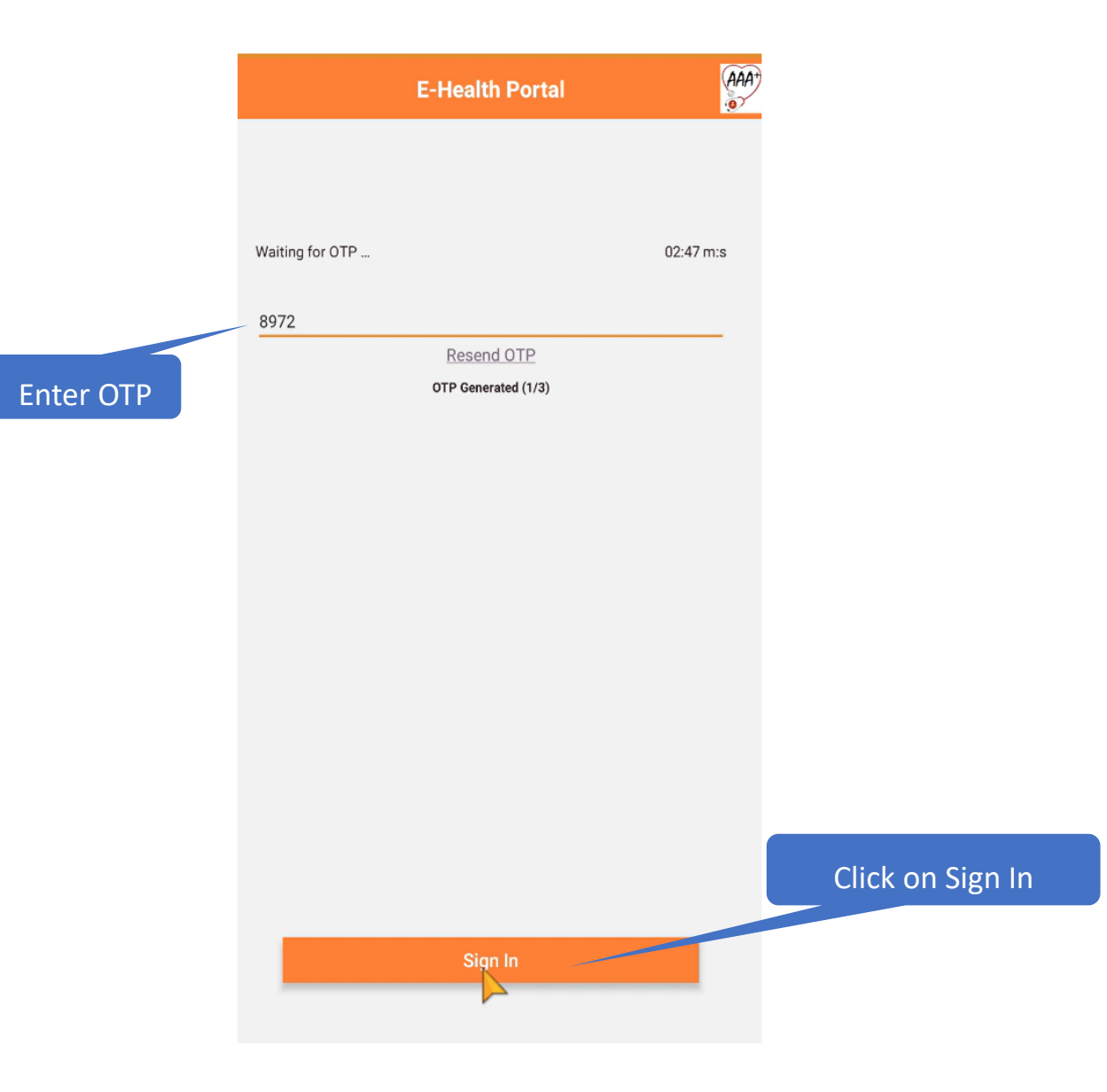

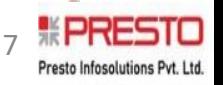

## **Ask An Appointment**

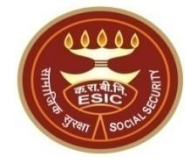

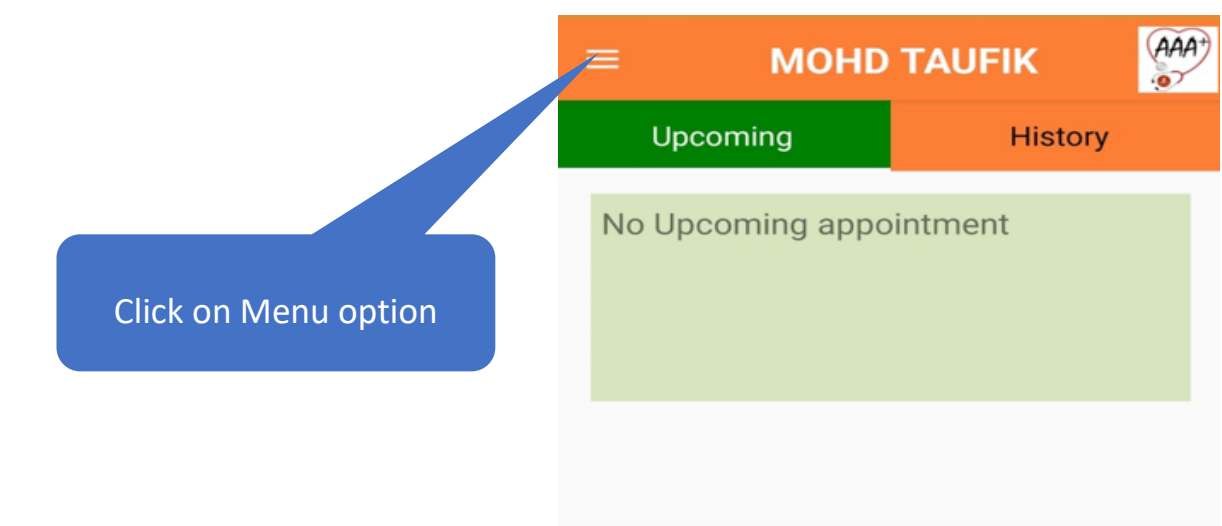

**BOOK APPOINTMENTS** 

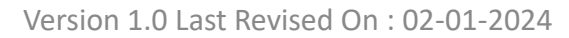

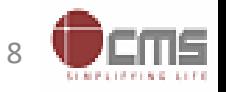

### **Aadhaar Seeding process by IP**

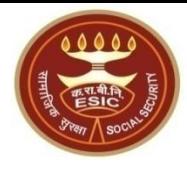

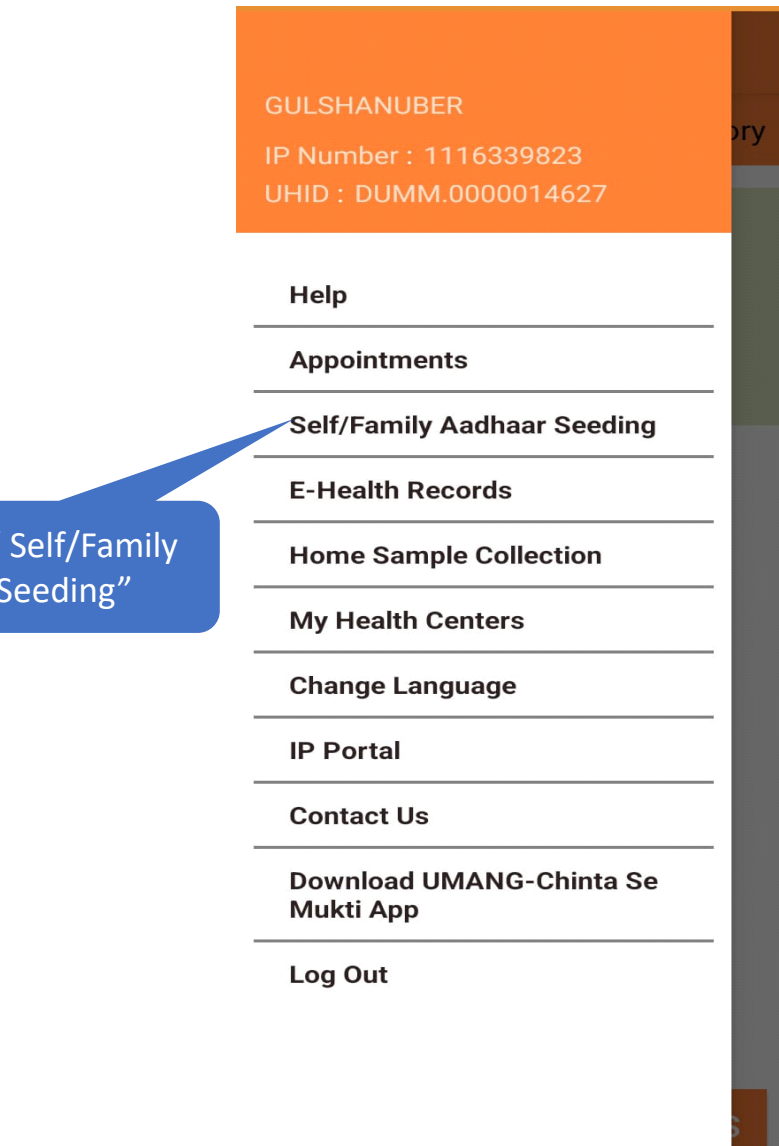

Click on " Self/Family Aadhaar Seeding"

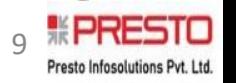

Version 1.0 Last Revised On : 02-01-2024

 $(AAA<sup>+</sup>)$  $\sim$ 

### **Aadhaar Seeding for IP or their dependents**

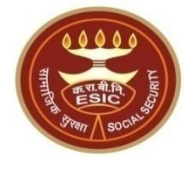

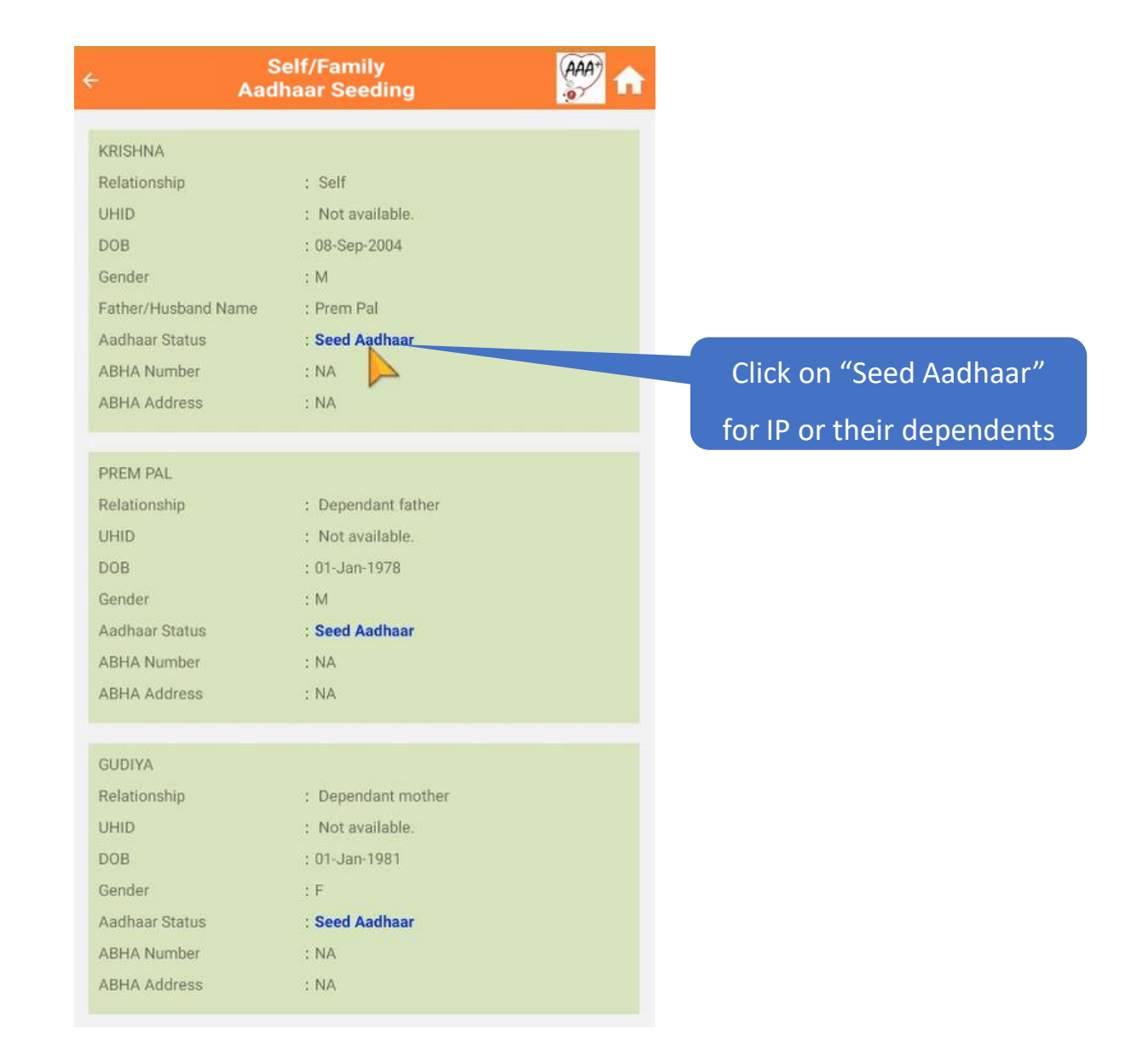

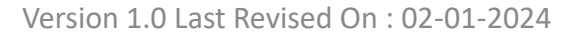

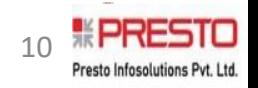

### **Enter Aadhaar No.**

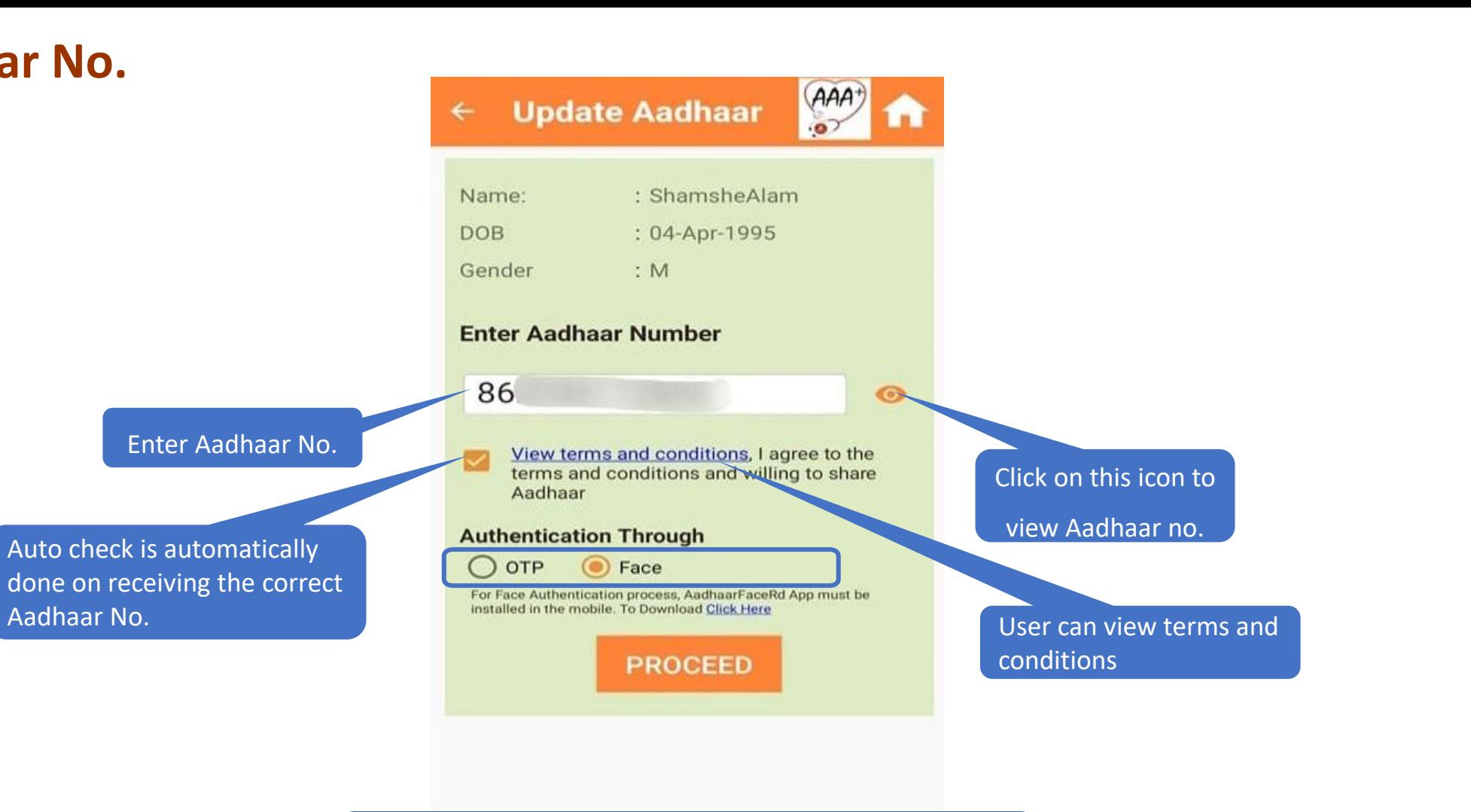

Note : User can proceed for the authentication process by clicking on "OTP" Or "Face"

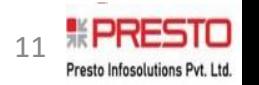

### **Through OTP Authentication**

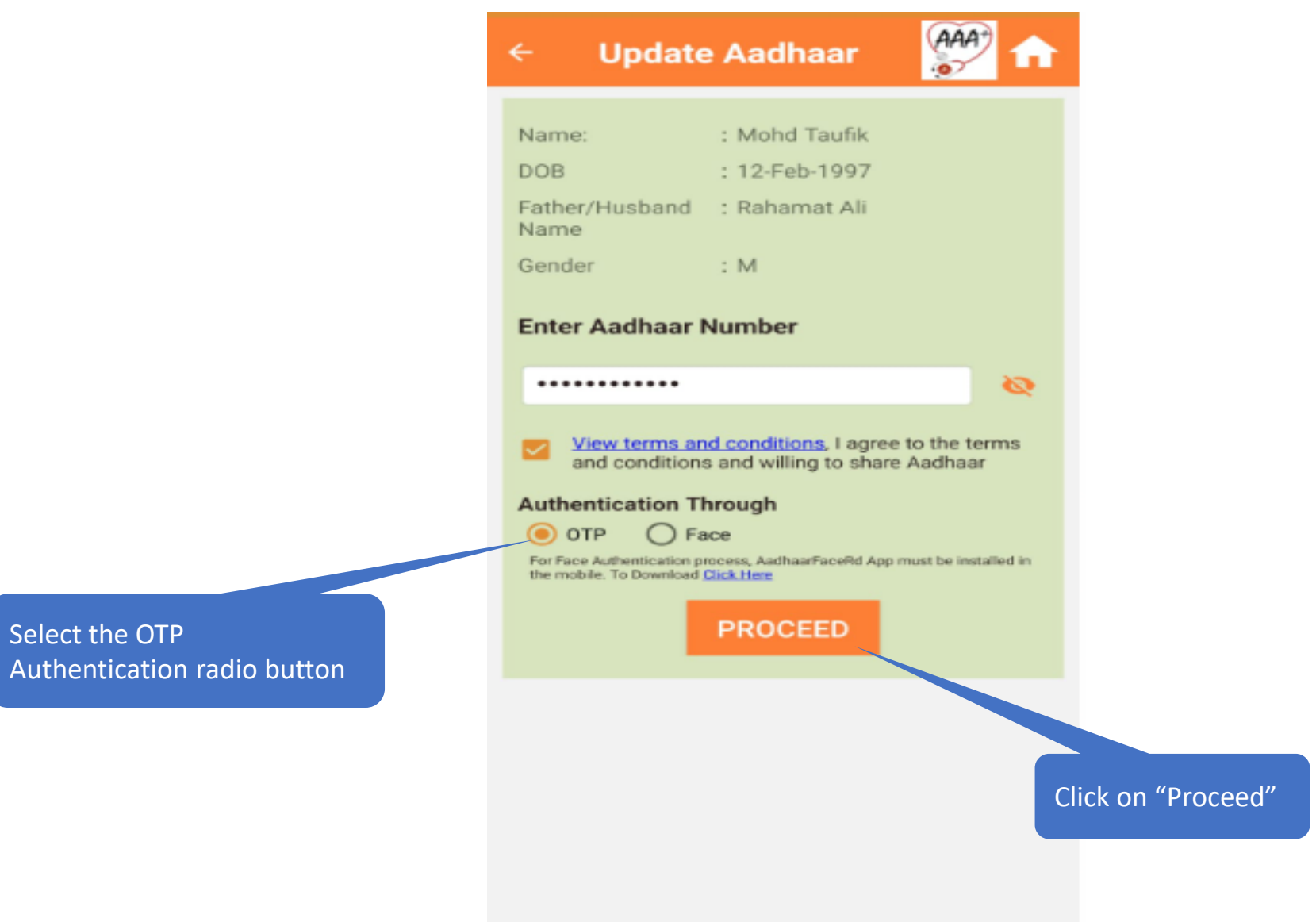

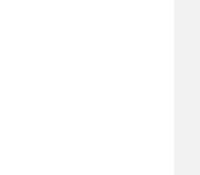

12

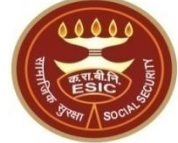

### **Through OTP Authentication**

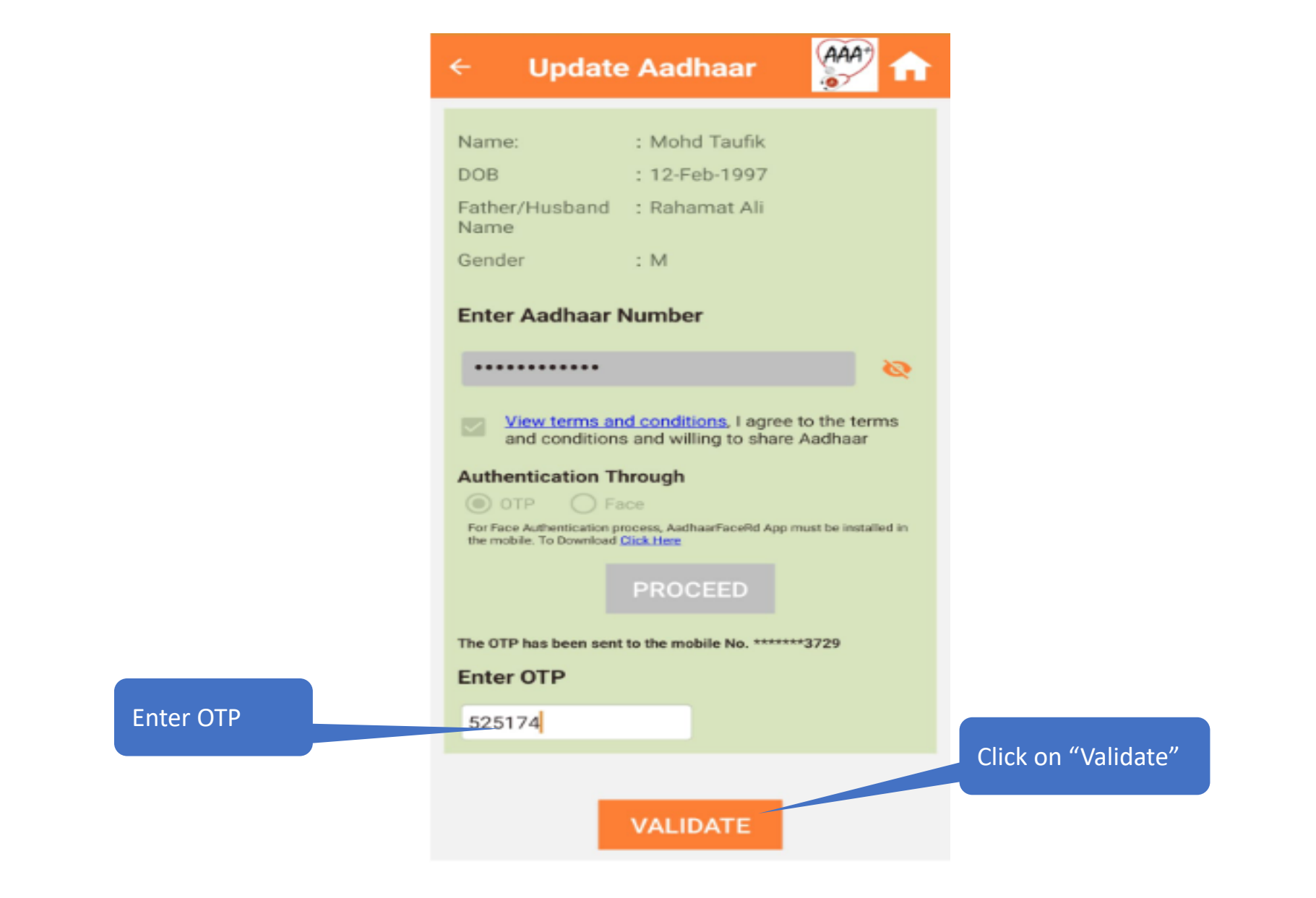

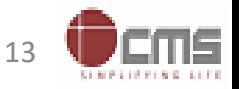

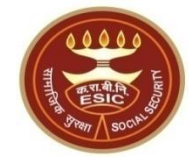

### **Aadhaar details Validated successfully**

Aadhaar details validated successfully, acceptance of ABHA declaration is mandatory to Proceed

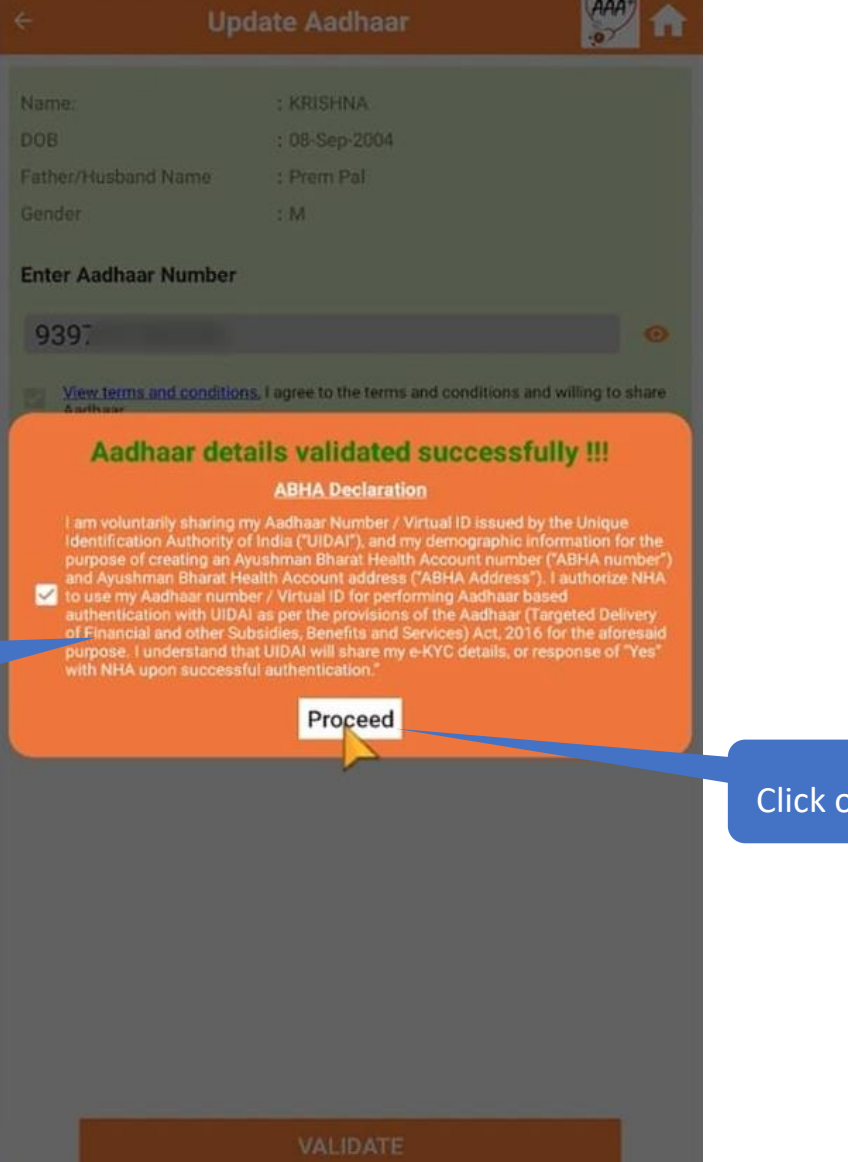

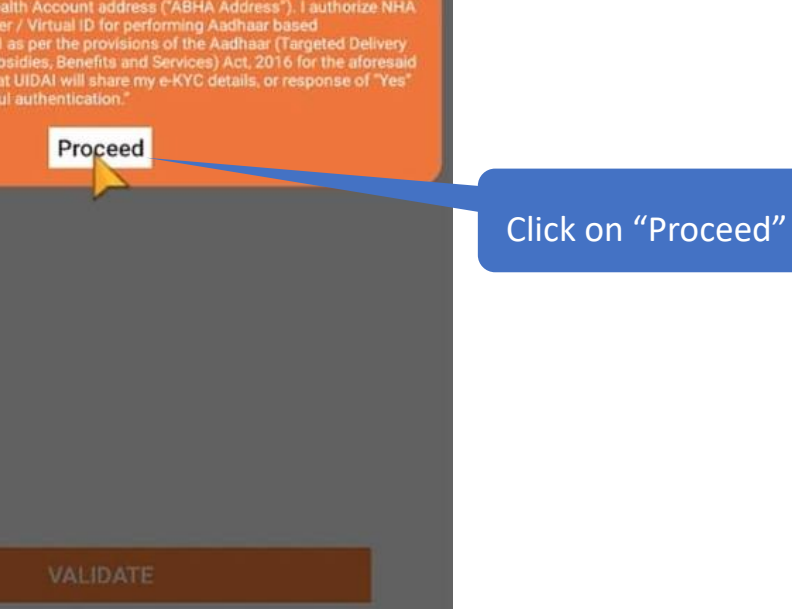

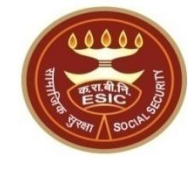

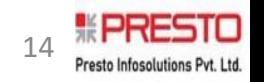

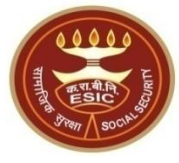

## **Aadhaar Seeded & ABHA Details generated successfully !!**

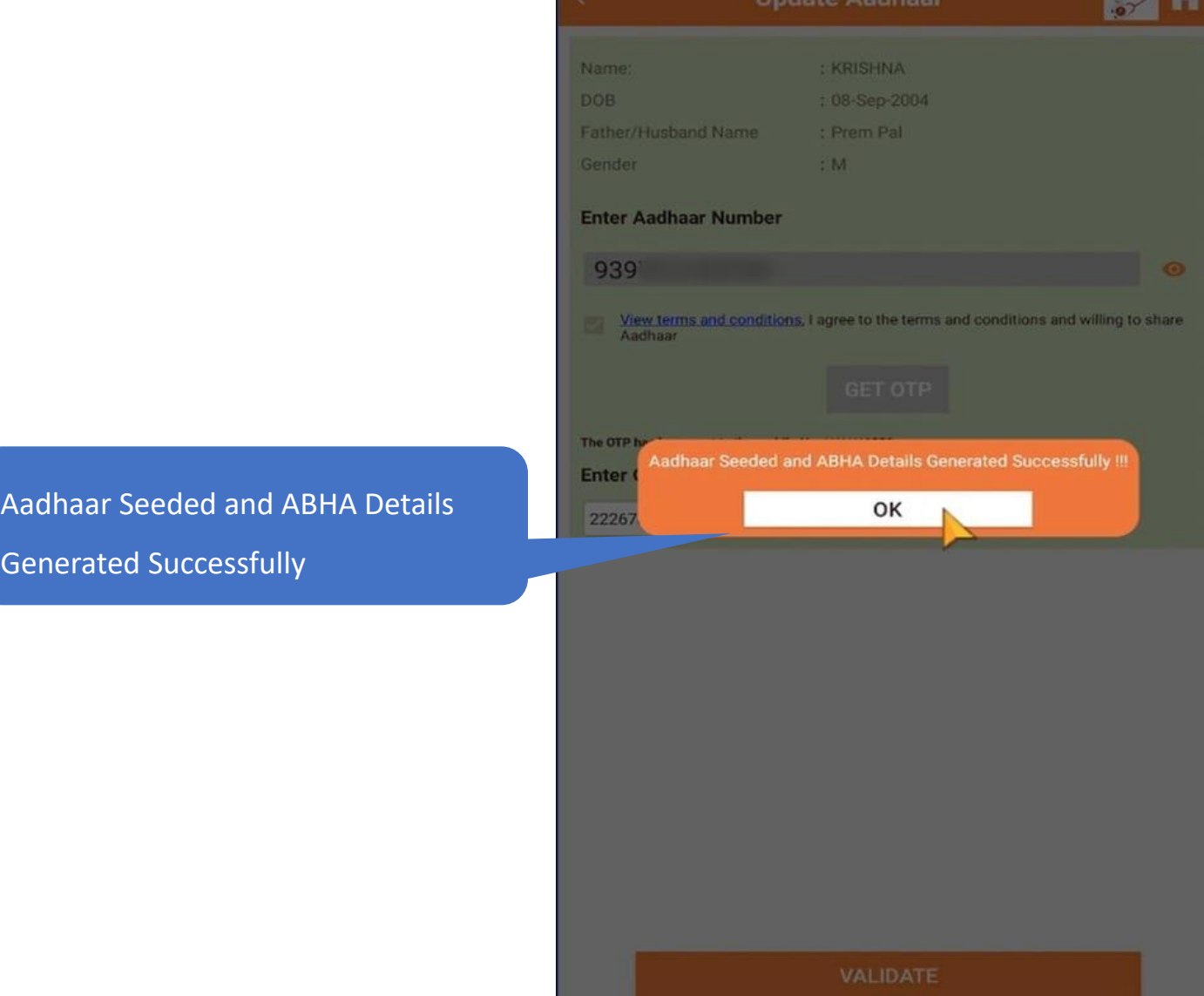

Version 1.0 Last Revised On : 02-01-2024

 $(AAA)$ 

### **Aadhaar Seeded & ABHA Details are updated**

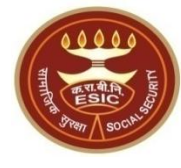

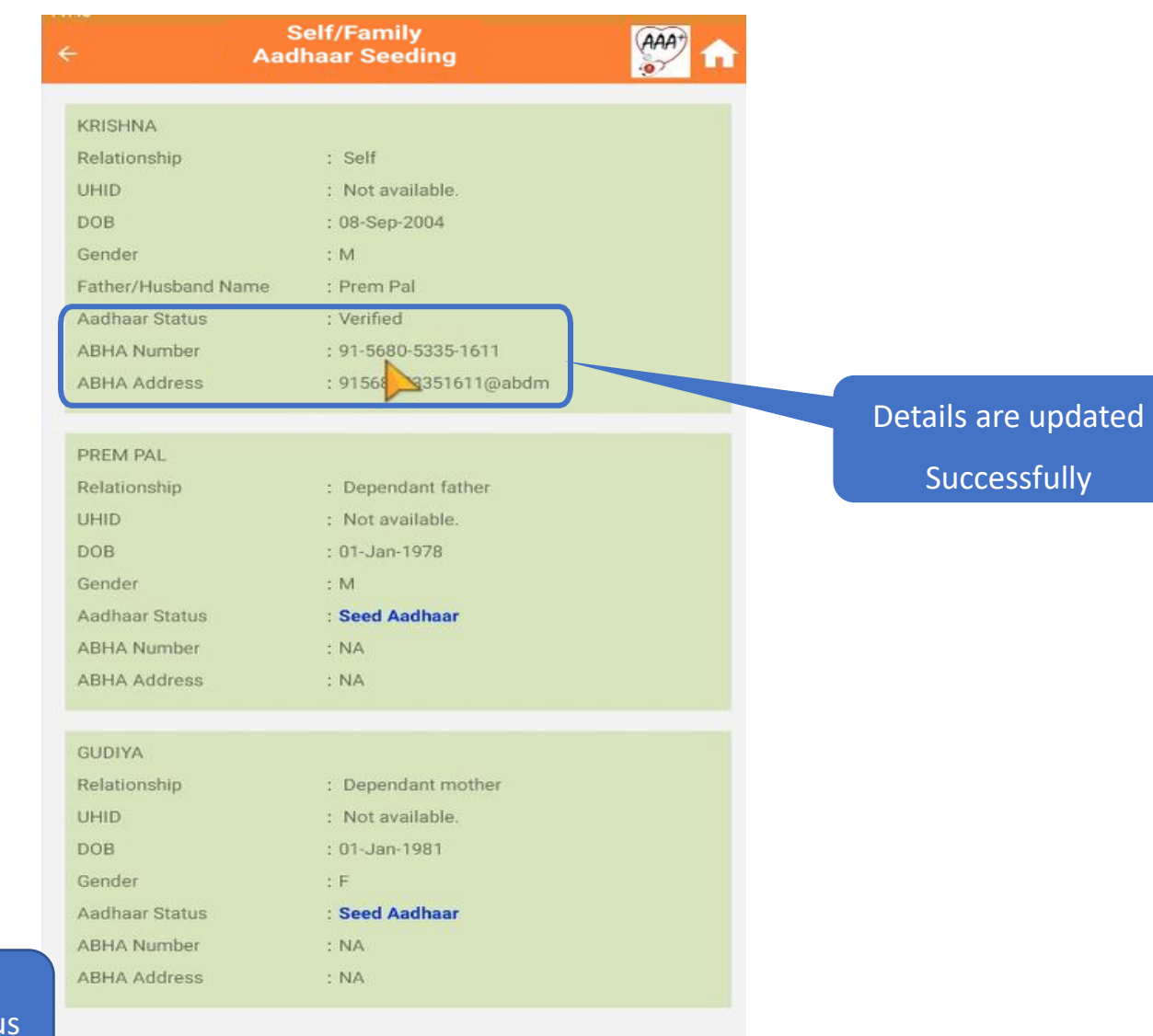

Note : On successful Aadhaar seeding, Aadhaar Statu will be reflected as "Verified".

![](_page_15_Picture_5.jpeg)

### **Through Face Authentication**

![](_page_16_Picture_1.jpeg)

![](_page_16_Picture_3.jpeg)

## **For Authentication through "Face" : Guide Face Authentication**

![](_page_17_Picture_1.jpeg)

![](_page_17_Figure_2.jpeg)

![](_page_17_Picture_4.jpeg)

### **Guide Face Authentication: Detecting face**

![](_page_18_Picture_1.jpeg)

![](_page_18_Picture_2.jpeg)

![](_page_18_Picture_4.jpeg)

### **Image Capture processing**

![](_page_19_Picture_1.jpeg)

![](_page_19_Picture_2.jpeg)

![](_page_19_Picture_4.jpeg)

# **Aadhaar details Validated successfully**

Aadhaar details validated successfully, acceptance of ABHA declaration is mandatory to Proceed

![](_page_20_Picture_28.jpeg)

![](_page_20_Picture_4.jpeg)

![](_page_20_Picture_5.jpeg)

![](_page_21_Picture_0.jpeg)

### **Aadhaar Seeded & ABHA Details generated successfully !!**

![](_page_21_Figure_2.jpeg)

![](_page_21_Picture_4.jpeg)

### **Aadhaar Seeded & ABHA Details are updated**

![](_page_22_Picture_1.jpeg)

![](_page_22_Picture_28.jpeg)

Note : On successful Aadhaar seeding, Aadhaar Status will be reflected as "Verified".

![](_page_22_Picture_5.jpeg)

![](_page_23_Picture_0.jpeg)

# **In case, Mismatch between Personal/Demographic Details**

# **between UIDAI and ESIC**

![](_page_23_Picture_3.jpeg)

### **Mismatch : Personal/Demographic details between UIDAI and ESIC Data**

![](_page_24_Picture_1.jpeg)

![](_page_24_Picture_2.jpeg)

### Alert!! There is mismatch in Personal/Demographic details between UIDAI and ESIC data.

I am verifying and giving consent for updation of ESIC details as per correct and up to date details received from UIDAI" Online system will display comparative details From ESIC and UIDAI in tabular form as

![](_page_24_Picture_70.jpeg)

### **ABHA Declaration**

I am voluntarily sharing my Aadhaar Number / Virtual ID issued by the Unique Identification Authority of India ("UIDAI"), and my demographic

**PROCEED** 

Mismatch between Personal/Demographic details between UIDAI and ESIC Data

![](_page_24_Picture_10.jpeg)

Click on Proceed

![](_page_24_Picture_12.jpeg)

### **Mismatch : Insured Person details**

![](_page_25_Picture_1.jpeg)

![](_page_25_Picture_2.jpeg)

Select the Employer code

for details verification

![](_page_25_Picture_6.jpeg)

### **Mismatch : Insured Person details**

![](_page_26_Picture_1.jpeg)

![](_page_26_Figure_2.jpeg)

Note : In case of mismatch, generated change request will be reflected in the login of employer (Edit Employee Workflow) . Based on the approval, it will be reflected to the tagged Branch Office for approval.

![](_page_26_Picture_5.jpeg)

### **Mismatch : Dependent details pending for approval**

![](_page_27_Picture_1.jpeg)

![](_page_27_Picture_2.jpeg)

Note : In case of mismatch, generated change request will be reflected in the login of employer (Edit Employee for approval process.

![](_page_27_Picture_4.jpeg)

Workflow) . Based on the approval it will be reflected to the tagged Branch Office

![](_page_27_Picture_6.jpeg)

![](_page_28_Picture_0.jpeg)

## **In case, only DOB details is a mismatch between UIDAI and ESIC**

![](_page_28_Picture_2.jpeg)

### **Mismatch Condition : DOB details Mismatch**

![](_page_29_Picture_1.jpeg)

#### **ESIC/Aadhaar** (AAA+)  $\leftarrow$  $\sim$ Details Mismatch

### Alert!! There is mismatch in Personal/Demographic details between UIDAI and ESIC data.

I am verifying and giving consent for updation of ESIC details as per correct and up to date details received from UIDAI" Online system will display comparative details From ESIC and UIDAI in tabular form as

![](_page_29_Picture_76.jpeg)

**ABHA Declaration** 

I am voluntarily sharing my Aadhaar Number / Virtual ID issued by the Unique Identification Authority of India ("UIDAI"), and my demographic information for the purpose of creating Click on select DOB

In DOB, only the year is mentioned

Note : If during Aadhar number generation, DOB is declared then only Year of birth will reflect from UIDAI. PROCEED

![](_page_29_Picture_12.jpeg)

### **Add DOB details**

![](_page_30_Picture_1.jpeg)

![](_page_30_Figure_2.jpeg)

![](_page_30_Picture_4.jpeg)

### **DOB details**

![](_page_31_Picture_1.jpeg)

ESIC/Aadhaar  $\overrightarrow{AAA}$  $\leftarrow$ π Details Mismatch

I am verifying and giving consent for updation of ESIC details as per correct and<br>up to date details received from UIDAI" Online system will display comparative details<br>From ESIC and UIDAI in tabular form as

![](_page_31_Picture_47.jpeg)

All Personal/Demographic details between UIDAI and ESIC Data are matching

![](_page_31_Picture_6.jpeg)

![](_page_31_Picture_7.jpeg)

![](_page_31_Picture_8.jpeg)

### **DOB Declaration**

![](_page_32_Picture_1.jpeg)

![](_page_32_Picture_24.jpeg)

Acceptance on the declaration

mandatory for proceeding

![](_page_32_Picture_6.jpeg)

### **Aadhaar details Validated successfully**

Aadhaar details validated successfully, acceptance of ABHA declaration is mandatory to Proceed

### ESIC/Aadhaar  $(AAA<sup>+</sup>)$

### Aadhaar details validated successfully!!!

**ABHA Declaration** 

I am voluntarily sharing my Aadhaar Number / Virtual ID issued by the Unique Identification Authority of India ("UIDAI"), and my demographic information for the purpose of creating an Ayushman Bharat Health Account number ("ABHA number") and Ayushman Bharat Health Account address ("ABHA Address"). I authorize NHA to use my Aadhaar number / Virtual ID for performing Aadhaar based authentication with UIDAI as per the provisions of the Aadhaar (Targeted Delivery of Financial and other Subsidies, Benefits and Services) Act. 2016 for the aforesaid purpose. I understand that UIDAI will share my e-KYC details, or response of "Yes" with NHA upon successful authentication."

Proceed

Click on "Proceed"

![](_page_33_Picture_9.jpeg)

![](_page_33_Picture_10.jpeg)

### **Aadhaar Seeded & ABHA Details generated successfully !!**

![](_page_34_Picture_1.jpeg)

![](_page_34_Figure_2.jpeg)

![](_page_34_Picture_4.jpeg)

![](_page_35_Picture_0.jpeg)

![](_page_35_Picture_1.jpeg)

# **Thank You**